## **Software**<sup>46</sup>

## **Entire Connection**

## **Einführung**

Version 4.5.2

April 2009

# **Entire Connection**

Dieses Dokument gilt für Entire Connection ab Version 4.5.2.

Hierin enthaltene Beschreibungen unterliegen Änderungen und Ergänzungen, die in nachfolgenden Release Notes oder Neuausgaben bekanntgegeben werden.

Copyright © Software AG 1984-2009. Alle Rechte vorbehalten.

Der Name Software AG, webMethods und alle Software AG Produktnamen sind entweder Warenzeichen oder eingetragene Warenzeichen der Software AG und/oder der Software AG USA, Inc. Andere hier erwähnte Unternehmens- und Produktnamen können Warenzeichen ihrer jeweiligen Eigentümer sein.

## Inhaltsverzeichnis

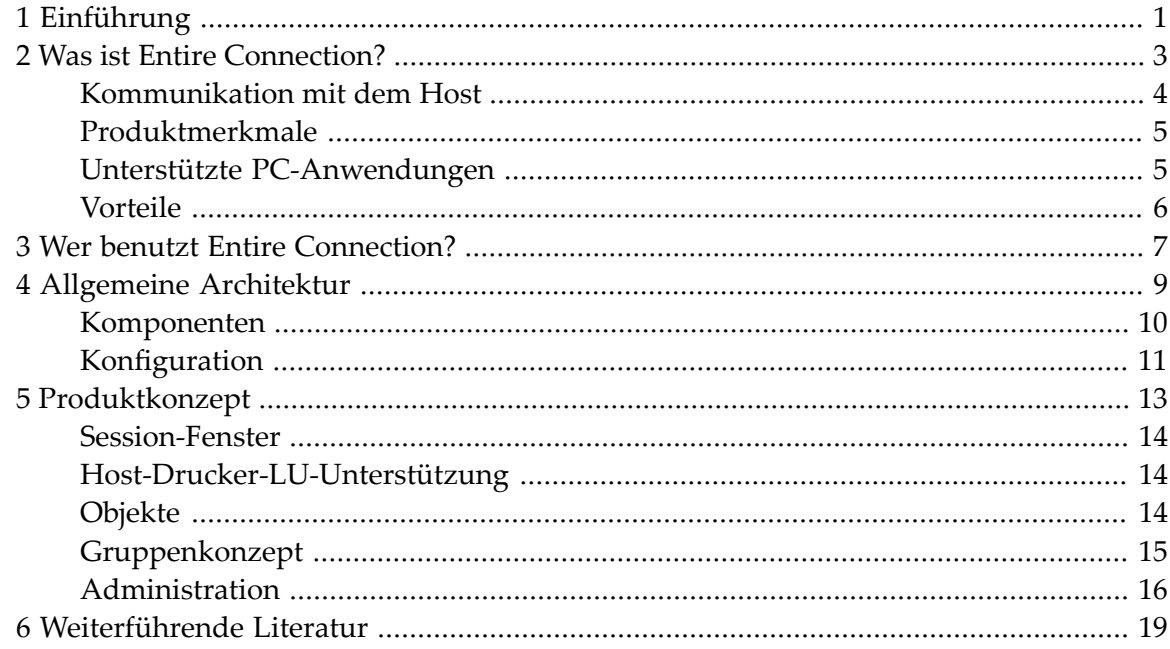

## <span id="page-4-0"></span>**1 Einführung**

Diese Dokumentation bietet einen Überblick über Entire Connection und umreisst dessen Produktarchitektur und Produktkonzept. Sie ist in die folgenden Abschnitte untergliedert:

- **Was ist Entire [Connection?](#page-6-0)** ā
- **Wer benutzt Entire [Connection?](#page-10-0)** Ô
- **[Allgemeine](#page-12-0) Architektur** æ
- **[Produktkonzept](#page-16-0)** ۸
- **[Weiterführende](#page-22-0) Literatur** ۵

### <span id="page-6-0"></span> $\overline{2}$ **Was ist Entire Connection?**

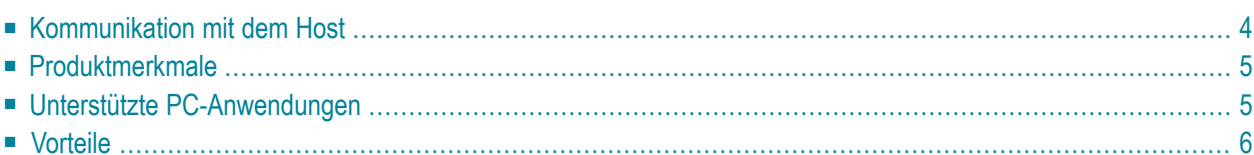

Entire Connection ermöglicht es Ihnen, Ihren PC als Fenster zu Ihrer Datenverarbeitungsumgebung einzusetzen. Mit Entire Connection können Sie von Ihrem PC aus mit einem oder mehreren Host-Systemen kommunizieren. Das Host-System kann ein Großrechner (IBM, Siemens BS2000), VMS und/oder UNIX sein. Unterstützt wird eine Reihe von weit verbreiteten Kommunikationsmechanismen, wodurch Entire Connection in fast jeder heterogenen Umgebung eingesetzt werden kann.

Entire Connection verwandelt Ihren PC jedoch in weit mehr als nur einen konventionellen Terminal-Emulator. Sie können eine beliebige Anzahl von unabhängigen Host-Sessions gleichzeitig ausführen, wobei jede Session auf Ihrem PC-Bildschirm in einem separaten Fenster dargestellt wird. Diese Fähigkeit zum Parallelzugriff, zusammen mit der Möglichkeit Informationen in die Zwischenablage von Windows zu kopieren und an anderer Stelle wieder einzufügen (auch "cut & paste" genannt), verwandelt Ihren PC in ein leistungsfähiges Werkzeug zur Verwaltung Ihrer Informationsverarbeitungsaufgaben.

<span id="page-7-0"></span>Entire Connection ermöglicht auch den Datenaustausch zwischen Natural (Software AGs Sprache der 4. Generation) und R/2 von SAP.

## **Kommunikation mit dem Host**

Mit Entire Connection können Sie Verbindungen zwischen Ihrem PC und einer beliebigen Anzahl von Host-Computern herstellen. Sobald diese Verbindungen hergestellt sind, können Sie folgendendermaßen fortfahren:

- Sie können den PC als Host-Terminal benutzen mit Full-Screen-Editiermöglichkeiten und sofortigem Zugriff auf alle Host-Anwendungen.
- Sie können Host-Ausdrucke auf Netzwerkdruckern ausgeben. Spezielle Host-Drucker sind nicht länger erforderlich.
- Sie können Daten zwischen dem PC und jedem beliebigen verbunden Host, auf dem Natural oder R/2 von SAP aktiv ist, übertragen. Entire Connection erledigt den Informationsaustausch zwischen PC und Host und macht somit die manuelle Übersetzung der Daten überflüssig. Die Integrität der übertragenen Daten wird hierbei gewährleistet: wenn ein Fehler während der Datenübertragung erkannt wird, werden die Daten automatisch noch einmal übertragen.
- Sie können von der größeren Verarbeitungskapazität einer Host-Umgebung profitieren. Auf Ihrem PC gespeicherte Daten können zu Verarbeitungszwecken auf den Host hochgeladen und zum Speichern wieder auf den PC heruntergeladen werden.
- Sie können eine Datenübertragung zwischen heterogenen Umgebungen ganz einfach realisieren, indem Sie Daten in einer Session kopieren und in einer anderen Session wieder einfügen ("cut & paste").

## <span id="page-8-0"></span>**Produktmerkmale**

Entire Connection bietet spezielle Funktionen, durch die die Basisfunktionalität, die mehrere Sessions mit mehreren Hosts gleichzeitig ermöglicht, erweitert wird. Die Hauptmerkmale sind in der folgenden Liste aufgeführt:

- Vollständige Integration in die Windows-Umgebung.
- Unabhängigkeit von Drittanbieter-Software (direkte Gateway-Unterstützung).
- Sichere Host-Verbindung mit SSL bei der Kommunikation mit Telnet 3270.
- Leistungsfähige Skriptsprache (Prozeduren) zum Automatisieren von Tasks auf dem Host und dem PC.
- Erweiterte Möglichkeiten zur Datenkonvertierung.
- Einfache Installation und Administration im LAN.
- Migration von benutzerspezifischen Definitionen von einer Version zur nächsten.
- Leistungsfähige, benutzerfreundliche Werkzeuge zum Administrieren mehrerer Benutzer.
- Unterstützung des unbesetzten Arbeitsplatzes.
- Programmierschnittstelle (API), mit der Terminal-Emulationsfunktionen aus einem Benutzerprogramm heraus aufgerufen werden können.
- Möglichkeit zum Umdefinieren der Tastenbelegung (z.B. eine einzige Taste für den Aufruf einer Prozedurdatei definieren).
- Frei wählbare Schriftarten für die Darstellung auf dem Bildschirm.
- In einem Fenster dargestellte 3270/9750-Tastatur.
- <span id="page-8-1"></span>■ Automatisches Erstellen von Prozedurdateien (Lernmodus).
- Wiederaufruf einer vorher ausgeführten Zeichenkette aus der Befehlszeile heraus.

## **Unterstützte PC-Anwendungen**

Mit Entire Connection können Sie Daten vom Host in eine PC-Anwendung herunterladen. Anschließend können Sie die Daten mit einem von vielen verschiedenen Tabellenkalkulations-, Textverarbeitungs-, Grafik- und Datenverwaltungspaketen weiterverarbeiten.

Die folgende Tabelle führt die von Entire Connection unterstützten Dateiformate und einige der PC-Anwendungen auf, die diese Dateiformate benutzen:

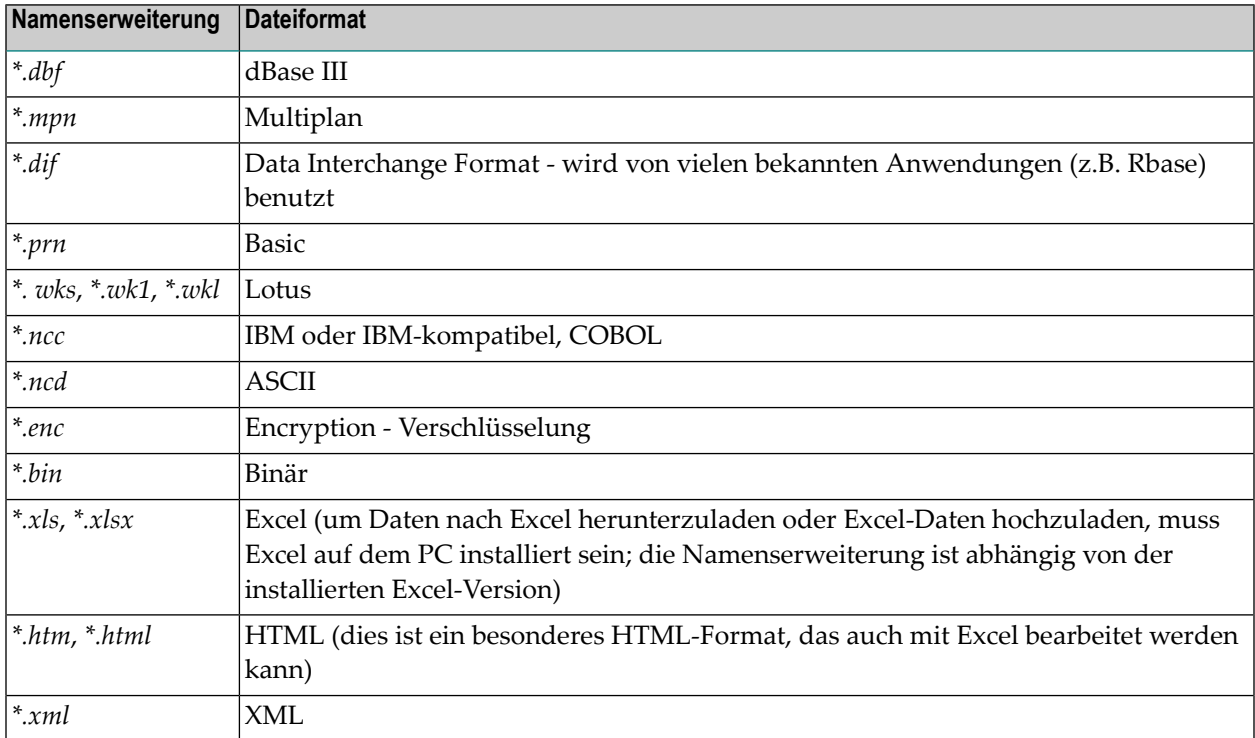

<span id="page-9-0"></span>Entire Connection führt die Konvertierung automatisch während des Datentransfers durch. Dies bedeutet, dass Daten aus allen unterstützten Formaten direkt auf den Host hochgeladen werden können.

## **Vorteile**

Entire Connection bietet viele Vorteile. Die Hauptvorteile sind:

- Eine Terminal-Emulation in einer heterogenen Host-Umgebung spart Kosten und reduziert Schulungsanforderungen.
- Ein einziges Terminal-Emulationsprodukt für verschiedene Host-Systeme.
- Die direkte Gateway-Unterstützung spart die Kosten der Kommunikations-Software eines Drittanbieters, vereinfacht die Installation und setzt Systemressourcen frei.
- Eine gute Multi-Host-Terminal-Emulation, die geschickt in die Windows-Welt integriert ist, vereinfacht das Downsizing (Rightsizing).

## <span id="page-10-0"></span>**3 Wer benutzt Entire Connection?**

Diese Dokumentation richtet sich an alle Benutzer von Entire Connection:

#### ■ **Administrator**

Der Administrator erfährt, wie die Arbeitsumgebung eines Benutzers oder einer Benutzergruppe und die verschiedenen Datenobjekte verwaltet werden. Es wird vorausgesetzt, dass der Administrator mit der Host-Umgebung in Ihrer Firma vertraut ist, über Programmierkenntnisse verfügt und die Interessen und PC-Kenntnisse der einzelnen Benutzer kennt.

#### ■ **Allgemeiner Benutzer**

Der allgemeine Benutzer findet Informationen über den Umgang mit der Terminal-Emulation und die Verwaltung der persönlichen Arbeitsumgebung.

#### ■ **Anwendungsprogrammierer**

Der Anwendungsprogrammierer findet Informationen über die Programmierschnittstelle, die den Aufruf von Funktionen von Entire Connection aus einer Anwendung heraus ermöglicht. Es wird vorausgesetzt, dass der Anwendungsprogrammierer mit ActiveX, C++, C# und/oder Visual Basic .NET vertraut ist.

Es wird vorausgesetzt, dass alle Benutzer bereits mit Microsoft Windows vertraut sind.

<span id="page-12-0"></span>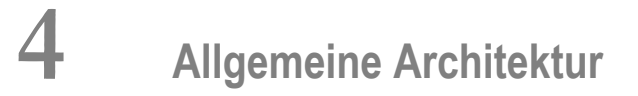

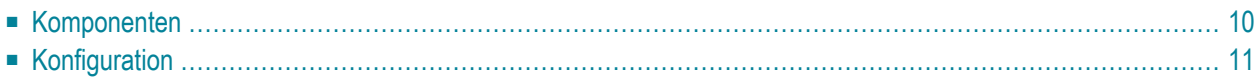

## <span id="page-13-0"></span>**Komponenten**

Entire Connection besteht aus den folgenden Anwendungen:

- Konfigurationsmanager
- Terminal
- Host-Drucker-Manager
- Formatkonverter

Die folgende Abbildung zeigt die logischen Komponenten von Entire Connection:

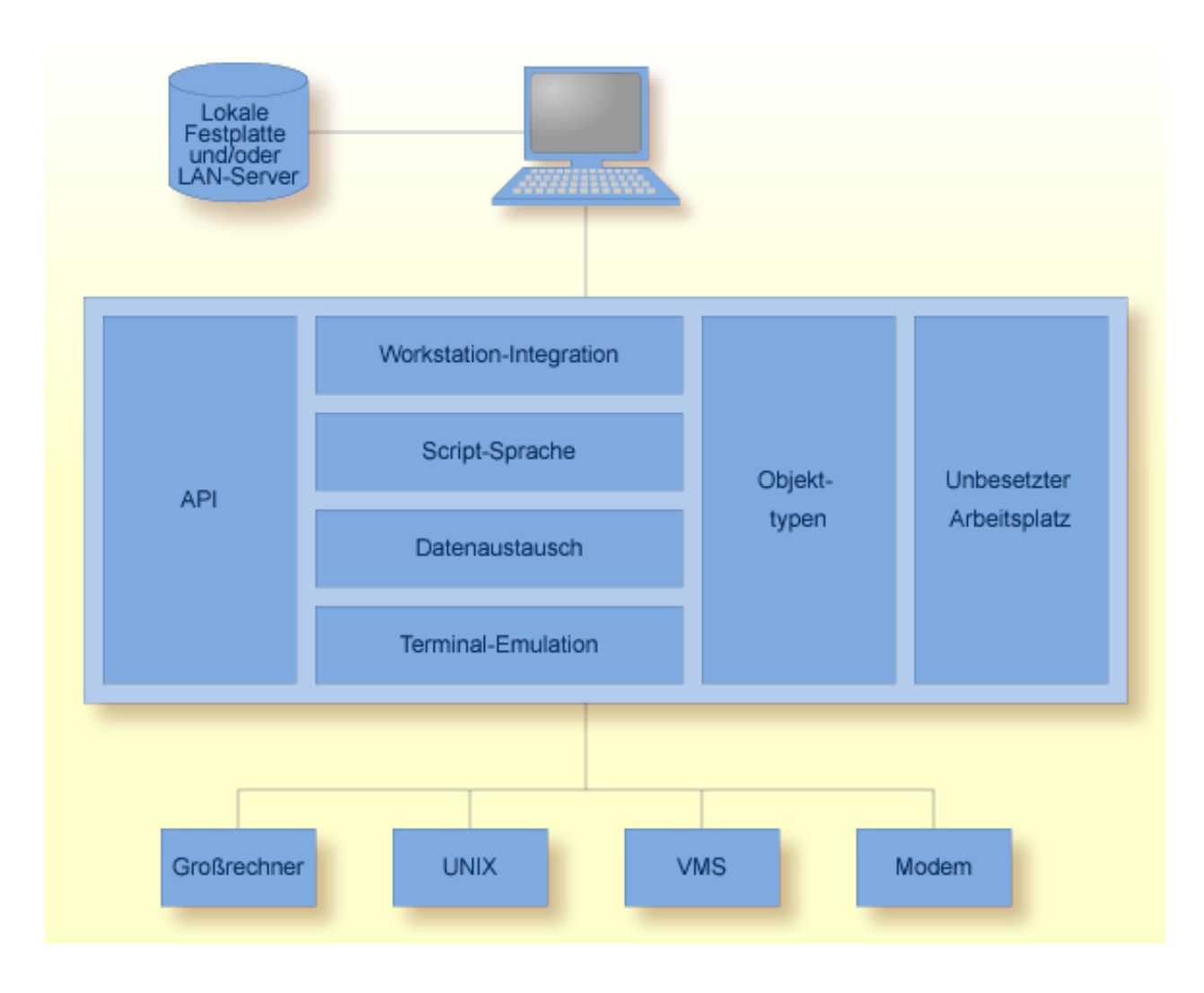

#### **Workstation-Integration**

Es gibt Schnittstellen zu Windows-Anwendungen, sowie einer großen Anzahl von weiteren **[PC-](#page-8-1)[Paketen](#page-8-1)**. Hierdurch wird Entire Connection vollständig in Ihre Workstation-Umgebung integriert.

#### **Unbesetzter Arbeitsplatz (UA)**

Sie können Tasks festlegen, die ohne Benutzerinteraktion automatisch zu einem bestimmten Zeitpunkt verarbeitet werden.

#### **API (Programmierschnittstelle)**

Sie können Funktionen von Entire Connection aus einer Anwendung heraus aufrufen. Dies ermöglicht die integrierte, gemeinsame Verarbeitung zwischen dem PC und Ihrer Multi-Host-Umgebung.

#### **Script-Sprache**

Ermöglicht die Verarbeitung von Befehlen und Prozeduren.

#### **Datenaustausch**

Durch Hoch- und Herunterladen können Sie Daten, die in Natural oder R/2 von SAP geschrieben sind, zwischen dem PC und verbundenen Host-Anwendungen austauschen.

#### **Terminal-Emulation**

Das Herzstück von Entire Connection ist die Terminal-Emulation, die den PC mit dem Host-System verbindet.

#### **Objekttypen**

<span id="page-14-0"></span>Der Administrator legt die Systemvoreinstellungen fest und verwaltet die Benutzer, Benutzergruppen, Tabellen und Drucker-Sessions. Für alle anderen Benutzer stehen individuelle Einstellungsmöglichkeiten für eine Session zur Verfügung.

## **Konfiguration**

Dieser Abschnitt gibt einen Überblick über die unterstützten Host-Umgebungen und die entsprechende Kommunikations-Software.

Sie können Entire Connection ganz leicht an die Konfiguration in Ihrer Umgebung anpassen. Leicht verständliche Dialoge fordern Sie dazu auf, vordefinierte Einstellungen auszuwählen, mit denen die Host-Verbindungen hergestellt werden. Dies ermöglicht eine schnelle und einfache Integration in Ihr Computer-Netzwerk.

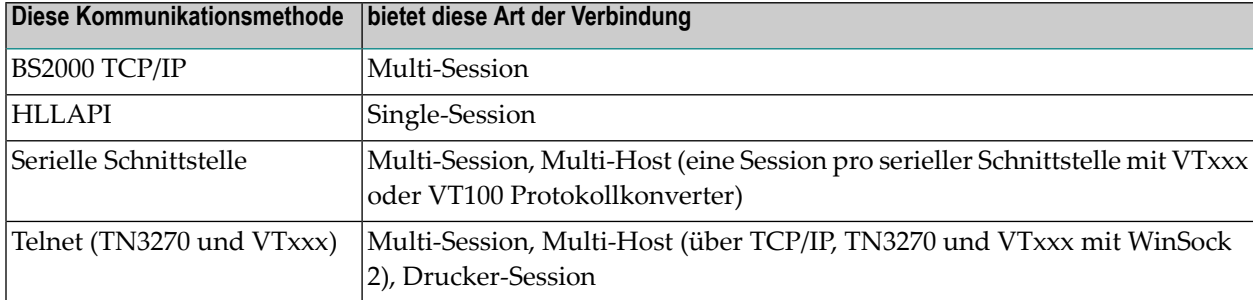

Die folgende Tabelle gibt einen Überblick über die unterstützten Kommunikationsmethoden:

Die folgende Tabelle gibt einen Überblick über die unterstützten Host-Systeme und die entsprechenden Session-Typen:

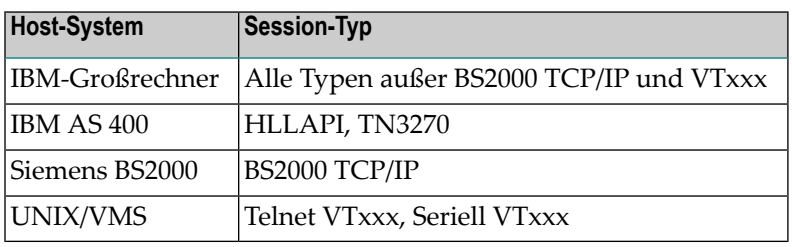

### <span id="page-16-0"></span>5 Produktkonzept

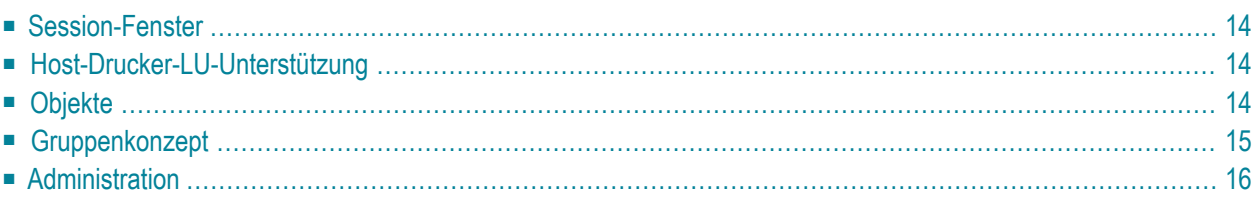

Entire Connection bietet "State-of-the-Art"-Funktionalität in benutzerfreundlicher Weise. Dieser Abschnitt gibt einen Überblick über dieses Produktkonzept.

## <span id="page-17-0"></span>**Session-Fenster**

Jede Host-Session wird in einem separaten Anwendungsfenster angezeigt.

Jede Session hat einen eindeutigen Namen und eigene Session-Eigenschaften. Diese Eigenschaften enthalten alle Angaben zum Öffnen und Ausführen einer Session. Beispiele für diese Eigenschaften sind: Session-Typ (z.B. TN3270), Kommunikationsparameter (z.B. Baud-Rate), Schriftart und Farbschema.

Bei skalierbaren Schriftarten (TrueType) wird die angezeigte Schriftgröße anhand der Größe des aktuellen Anwendungsfensters festgelegt.

<span id="page-17-1"></span>Die Größe und Position jedes Anwendungsfensters wird gespeichert. Wenn ein Fenster geschlossen und danach wieder geöffnet wird, erscheint es wieder an derselben Stelle wie vorher und in der vorherigen Größe.

## **Host-Drucker-LU-Unterstützung**

Entire Connection unterstützt die LU1- (SCS) und LU3-Protokolle. Unter Windows können Host-Drucker emuliert werden. Sie können somit Host-Ausdrucke auf Netzwerkdruckern ausgeben oder über FTP auf anderen Druckern, die nicht mit Ihrem Netzwerk verbunden sind. Spezielle Host-Drucker sind nicht mehr erforderlich.

<span id="page-17-2"></span>Die Host-Drucker-LU-Unterstützung ist als Windows-Dienst implementiert. Dieser Dienst kann in der Windows-Systemsteuerung mit Hilfe von **Verwaltung > Dienste** gestartet und gestoppt werden. Die Druck-LU kann mit dem Host-Drucker-Manager von Entire Connection überwacht werden.

## **Objekte**

Das Datenmodell von Entire Connection basiert auf einem objektorientierten Datenkonzept.

Ein Objekt ist bei Entire Connection eine Sammlung zusammengehöriger Daten oder Eigenschaften. Diese Daten erscheinen als eine Einheit in der Konfigurationsdatei (der so genannten Share-Datei). Beispiele für Objekte sind:

■ Farbschemata

- Tastenschemata
- Host-Sessions
- Benutzer

Es gibt private und allgemein verfügbare Objekte. Allgemein verfügbare Objekte werden vom Administrator verwaltet und können von allen Benutzern benutzt werden. Private Objekte werden von einzelnen Benutzern erstellt und verwaltet; sie können nur von ihren Eigentümern benutzt werden. Der Administrator hat jedoch die Möglichkeit, ein privates Objekt in ein allgemein verfügbares Objekt umzuwandeln.

Jedes Objekt wird in der Share-Datei über einen eindeutigen Objektnamen und Objekttyp identifiziert. Ein allgemein verfügbares Objekt wird darüber hinaus über die **[Benutzergruppe](#page-18-0)** identifiziert, zu der es gehört. Ein privates Objekt wird durch das Benutzerkennzeichen des jeweiligen Eigentümers unterschieden.

Der Administrator kann eine Liste aller allgemein verfügbaren Objekte anzeigen. Ein allgemeiner Benutzer sieht nur die eigenen privaten Objekte und die allgemein verfügbaren Objekte, die für die Benutzergruppe definiert wurden, zu der der Benutzer gehört.

<span id="page-18-0"></span>**Anmerkung:** Wenn ein privates Objekt denselben Namen hat wie ein allgemein verfügbares Objekt, kann der Benutzer nur das private Objekt sehen.

## **Gruppenkonzept**

Das Gruppenkonzept regelt den Zugriff eines Benutzers auf ein allgemein verfügbares Objekt, ohne dass hierfür eine individuelle Benutzerberechtigung erforderlich ist. Ein Benutzer kann Mitglied einer bestimmten Gruppe sein. Der Zugriff auf ein Objekt wird über die Gruppe erlaubt. Ein Benutzer kann also nur die Objekte benutzen (oder in einer Liste anzeigen), wenn er zu einer Gruppe gehört, die dieses Objekt benutzen darf.

Für eine Gruppe gelten die folgenden Regeln:

- Eine Gruppe hat einen eindeutigen Namen (oder Kennzeichen).
- Bei einer Installation können bis zu 32000 Gruppen definiert werden (eine Share-Datei).
- Ein Benutzer kann Mitglied in bis zu 32 Gruppen sein.
- Ein Objekt kann bis zu 32 Gruppen zur Verfügung stehen.

Um die Benutzeradministration in einem LAN zu erleichtern, werden mit Entire Connection vordefinierte Objekte ausgeliefert. Diese Objekte sind in der Gruppe EVERYONE enthalten. Im einfachsten Fall muss der Administrator lediglich alle Benutzer definieren und sie der Gruppe EVERYONE zuweisen. Für diese Gruppe gelten die folgenden Regeln:

■ Alle Systemobjekte gehören zur Gruppe EVERYONE.

<span id="page-19-0"></span>■ Die Gruppe EVERYONE kann nicht gelöscht oder umbenannt werden.

### **Administration**

Mit dem Konfigurationsmanager kann der Administrator alle Objekttypen verwalten. Der Administrator kann problemlos definieren, welche Aktionen ein Benutzer ausführen darf. Im Extremfall könnte ein Benutzer noch nicht einmal private Objekte erstellen.

Nach der Installation von Entire Connection definiert der Administrator normalerweise die folgenden Objekttypen in der hier aufgeführten Reihenfolge:

- [Systemvoreinstellungen](#page-19-1)
- [Benutzer](#page-20-0)
- [Host-Sessions](#page-20-1)
- [Benutzergruppen](#page-20-2)

#### <span id="page-19-1"></span>**Systemvoreinstellungen**

Mit diesem Objekttyp verwaltet der Administrator die Eigenschaften, die alle Benutzer betreffen, und definiert Vorgabewerte.

Die Systemvoreinstellungen werden einmal vom Administrator definiert. Diese Vorgabewerte dienen als anfängliche Werte für andere Objekttypen und können dort geändert werden. Das heißt: wenn ein neues Objekt erstellt wird, erhalten einige seiner Objekteigenschaften die Vorgabewerte aus den Systemvoreinstellungen.

Unter anderem gibt es folgende Einstellungsmöglichkeiten bei den Systemvoreinstellungen:

- Sprache
- Tastaturtabelle
- Datums- und Zeitformate
- Maximale Host-Antwortzeit
- Prozedurenverzeichnis
- Log-/Trace-Verzeichnis

#### <span id="page-20-0"></span>**Benutzer**

Mit diesem Objekttyp werden die Benutzerdefinitionen verwaltet.

Unter anderem gibt es folgende Einstellungsmöglichkeiten bei den Benutzereigenschaften:

- Benutzerkennzeichen und Passwort
- ob ein Passwort beim Anmelden erforderlich ist
- landesspezifische Sprache und Tastaturtabelle
- Prozedurenverzeichnis
- Log-/Trace-Verzeichnis
- Start- und Ende-Tasks
- <span id="page-20-1"></span>■ Datums- und Zeitformate

#### **Host-Sessions**

Dieser Objekttyp wird vom Administrator für die Definition von allgemein verwendbaren Host-Sessions benutzt.

In den kommunikationsspezifischen Dialogen können die Parameter gesetzt werden, die für die jeweilige Kommunikationsmethode erforderlich sind.

<span id="page-20-2"></span>Ein Objekt von Typ Host-Session enthält alle Parameter, die zum Öffnen und Ausführen einer Session erforderlich sind. Es benutzt auch andere Objekte (Farbschemata und Tastenschemata). Diese Objekte sind mit dem Objekt Host-Session verknüpft.

#### **Benutzergruppen**

Mit diesem Objekttyp verwaltet der Administrator die Benutzergruppen.

## <span id="page-22-0"></span>**6 Weiterführende Literatur**

Weitere Informationen finden Sie in der folgenden Dokumentation:

- Dokumentation der Software AG für Natural.
- Dokumentation der Software AG für Natural Connection.
- Dokumentation für Microsoft Windows.